## ProgressBook.

## *Notifications*

If your district and/or building have configured notifications so that you can subscribe to them (i.e., they haven't been made required or disabled), you can navigate to the **Subscriptions** screen to subscribe to available notifications as you wish. To access the screen below in StudentInformation, click **at the top of any screen, and then click Subscriptions**.

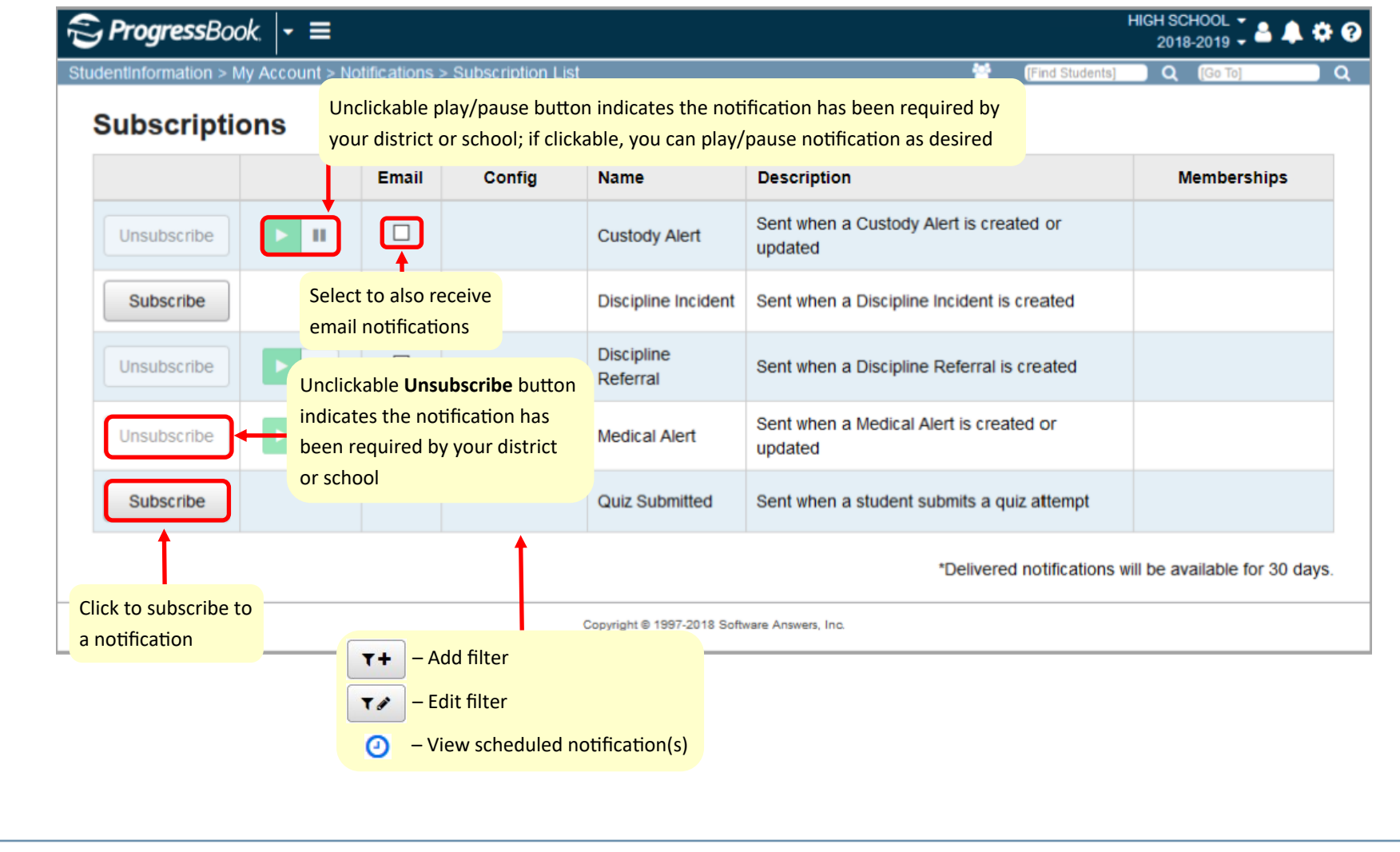

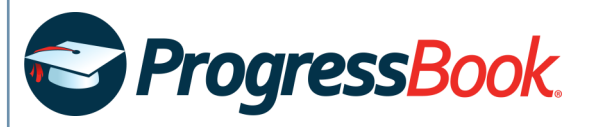

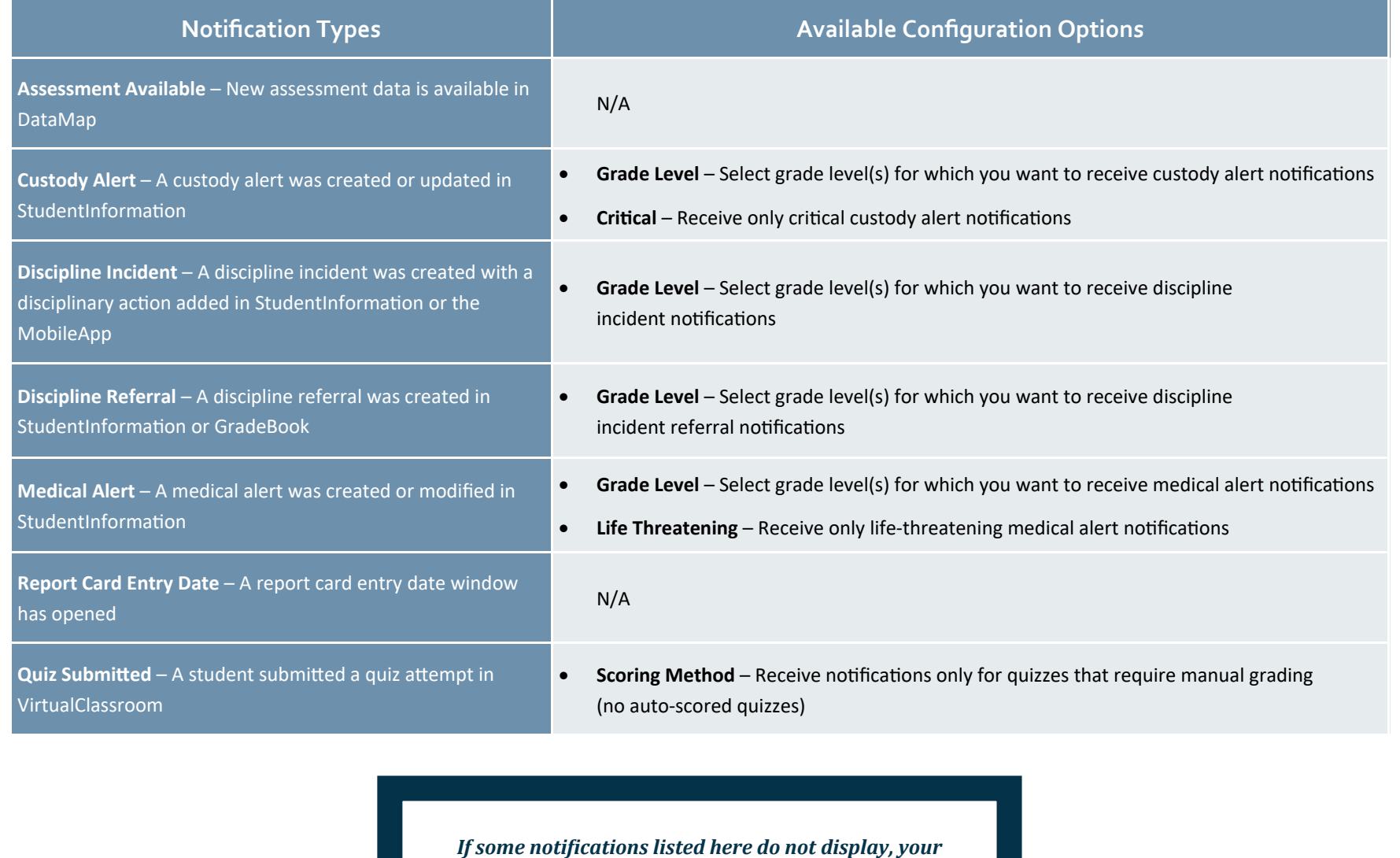

*district and/or building may have disabled them.*